## ФЕДЕРАЛЬНОЕ АГЕНТСТВО ЖЕЛЕЗНОДОРОЖНОГО ТРАНСПОРТА

## Федеральное государственное бюджетное образовательное учреждение высшего образования «Иркутский государственный университет путей сообщения» (ФГБОУ ВО ИрГУПС)

УТВЕРЖДЕНА приказом ректора от « 08 » мая 2020 г. №266-1\_\_\_\_\_\_\_

# **Б1.Б.28 Информатика**

# рабочая программа дисциплины

Направление подготовки – 38.03.03 Управление персоналом Профиль подготовки – Управление персоналом организации Программа подготовки – прикладной бакалавриат Квалификация выпускника – бакалавр Форма обучения – заочная Нормативный срок обучения – 5 лет Кафедра-разработчик программы – Информационные системы и защита информации

Часов по учебному плану –144 экзамен, 1

Общая трудоемкость в з.е. –4 Формы промежуточной аттестации на курсе:

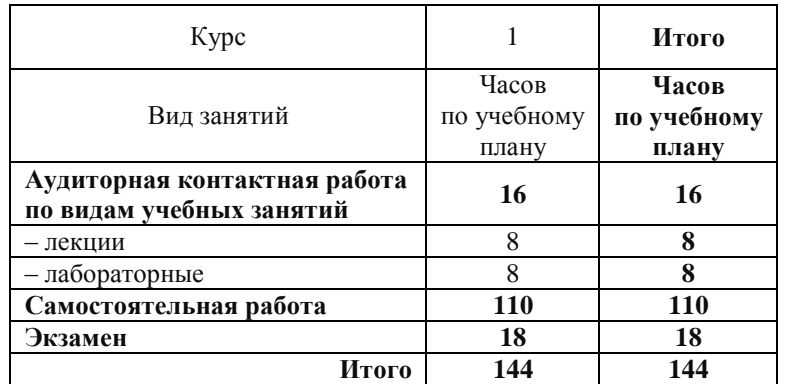

#### **Распределение часов дисциплины по курсам**

## ИРКУТСК

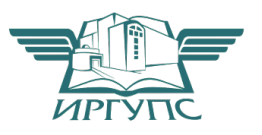

## **1 ЦЕЛИ И ЗАДАЧИ ОСВОЕНИЯ ДИСЦИПЛИНЫ**

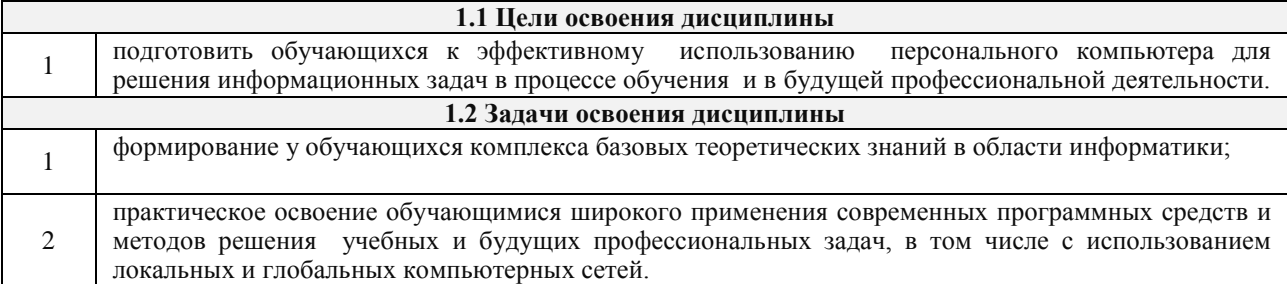

## **2 МЕСТО ДИСЦИПЛИНЫ В СТРУКТУРЕ ОПОП**

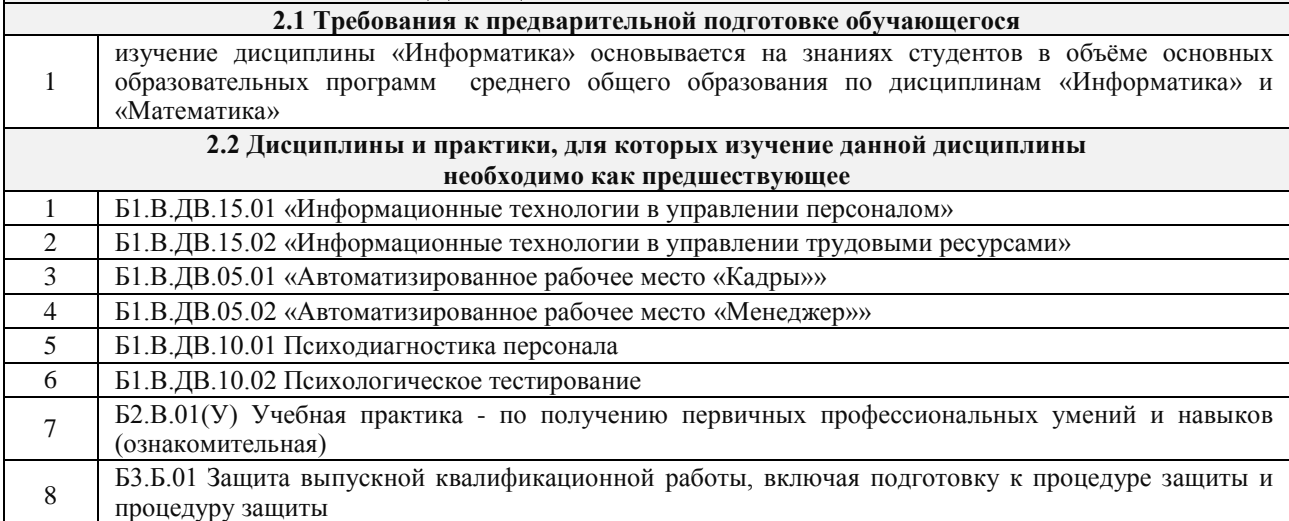

### **3 ПЕРЕЧЕНЬ ПЛАНИРУЕМЫХ РЕЗУЛЬТАТОВ ОБУЧЕНИЯ ПО ДИСЦИПЛИНЕ, СООТНЕСЕННЫХ С ПЛАНИРУЕМЫМИ РЕЗУЛЬТАТАМИ ОСВОЕНИЯ ОБРАЗОВАТЕЛЬНОЙ ПРОГРАММЫ**

**ОПК-10: способностью решать стандартные задачи профессиональной деятельности на основе информационной и библиографической культуры с применением информационнокоммуникационных технологий и с учетом основных требований информационной безопасности**

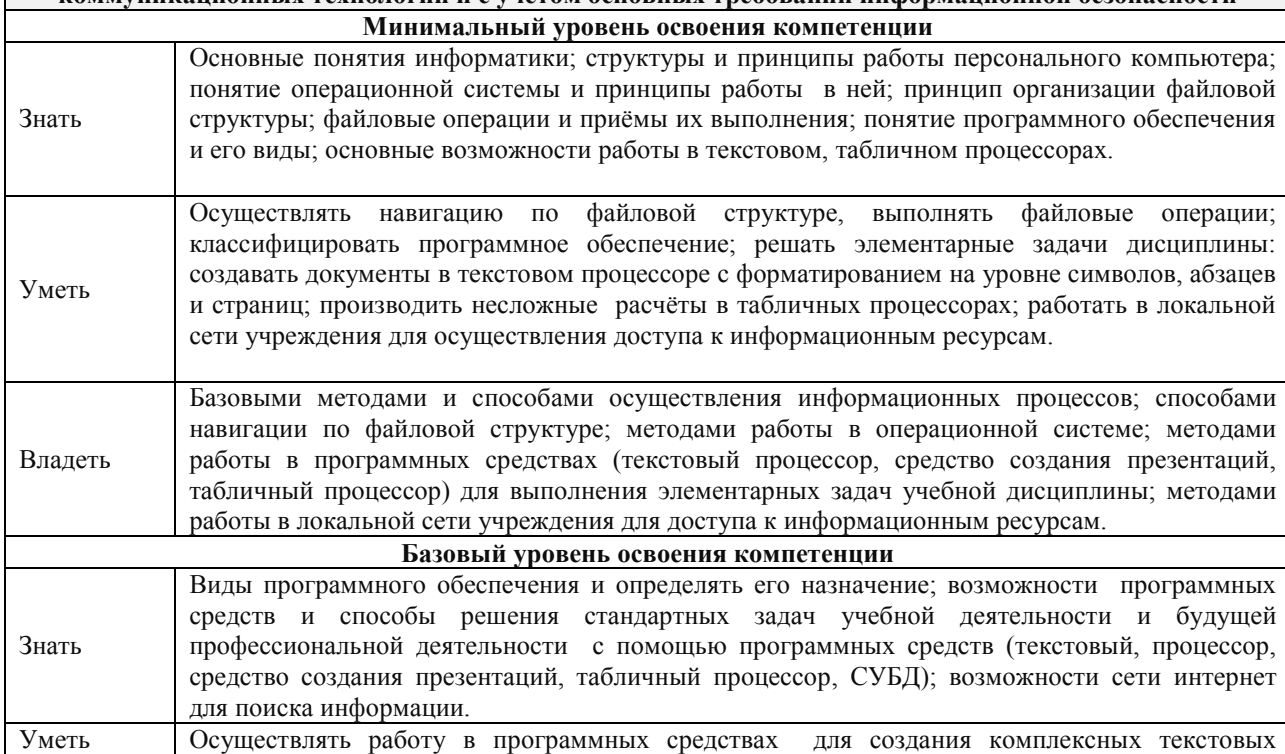

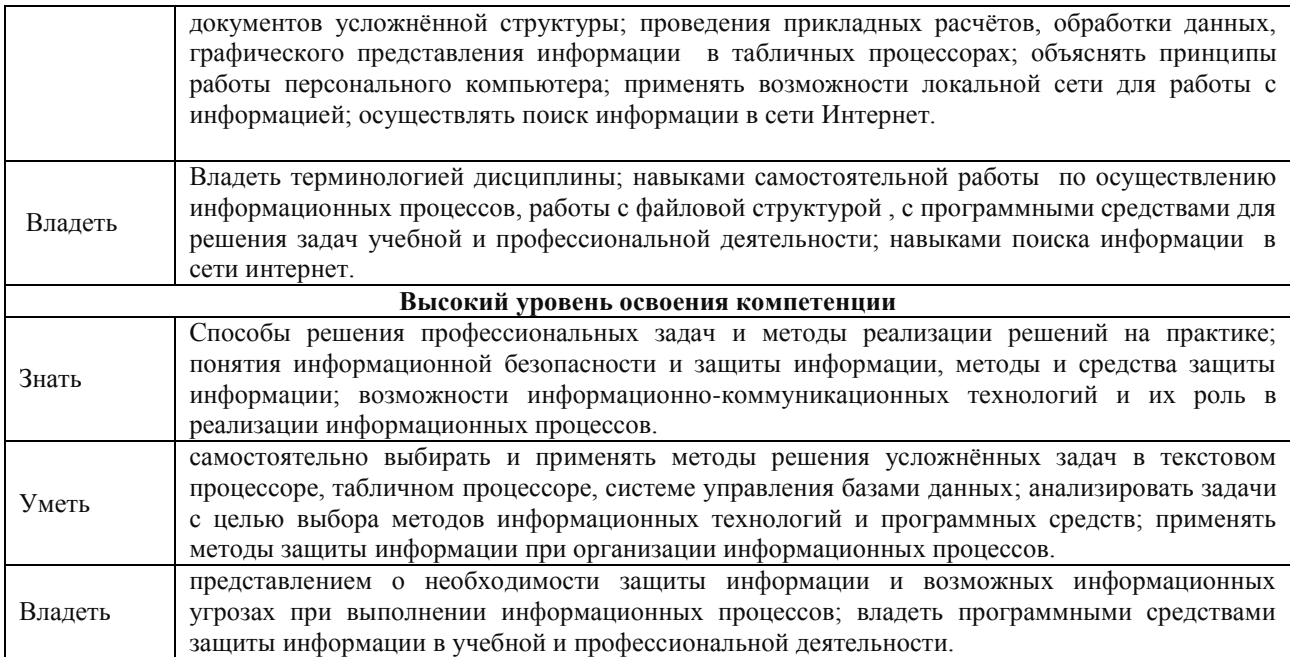

#### **В результате освоения дисциплины обучающийся должен**

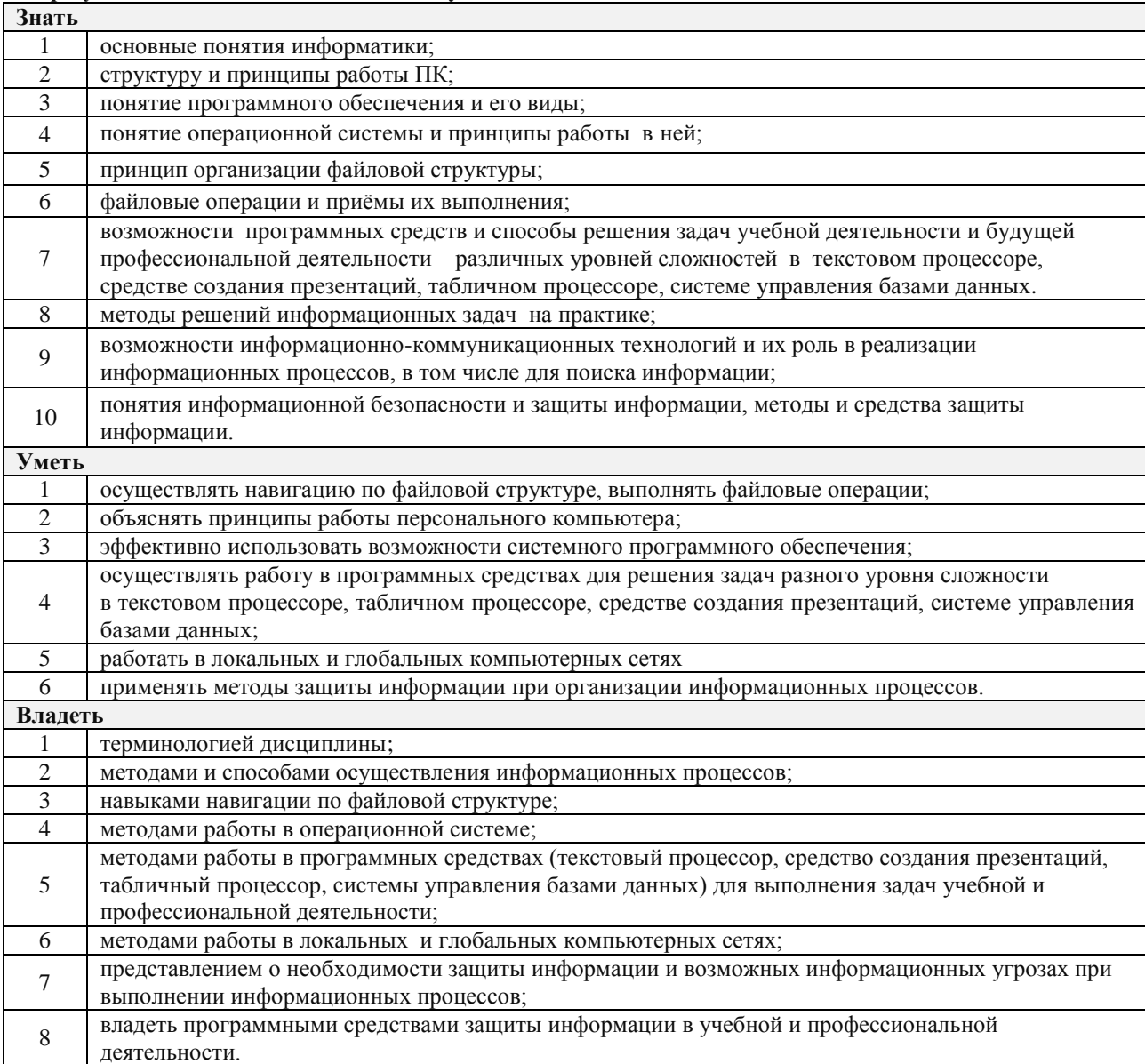

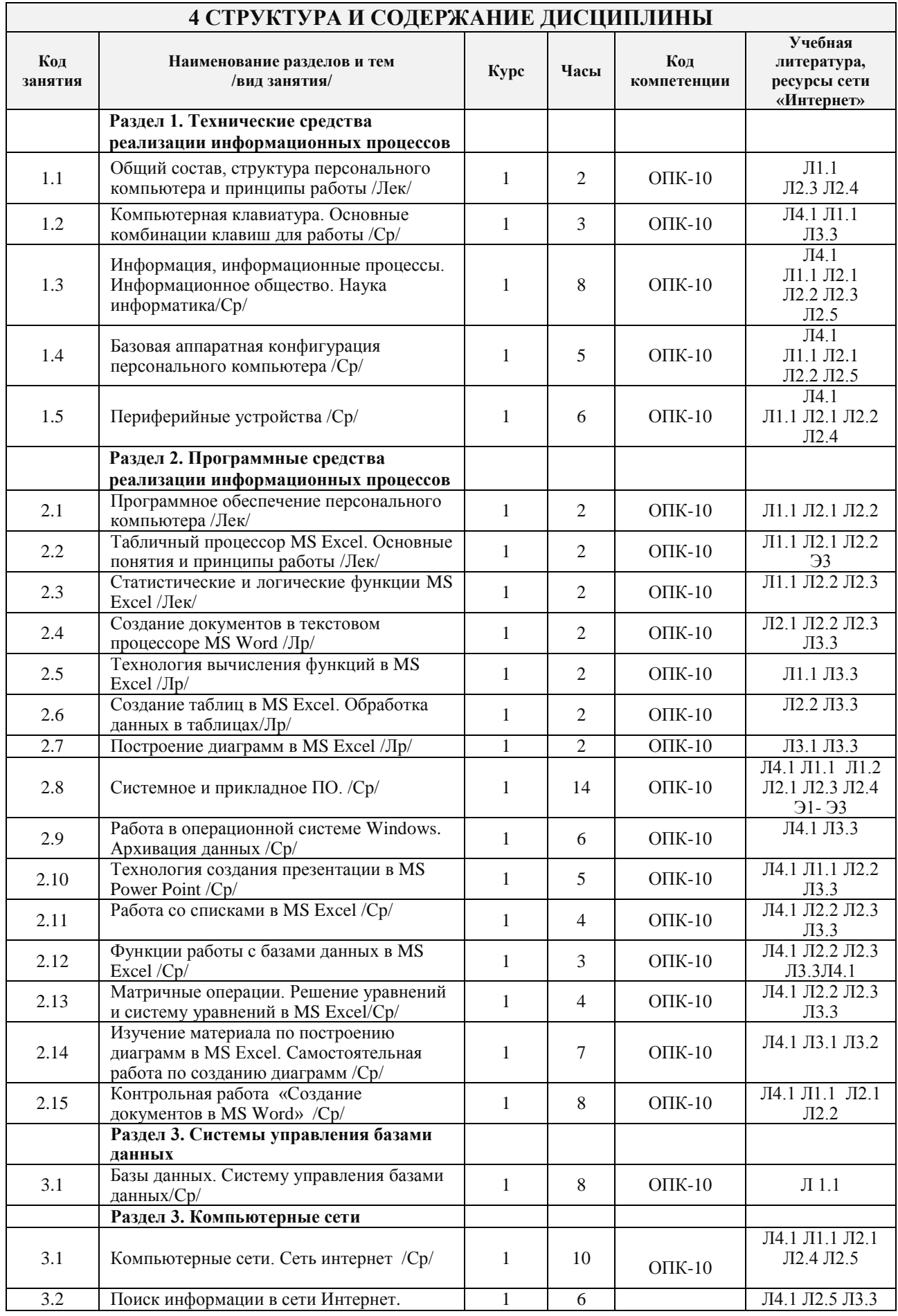

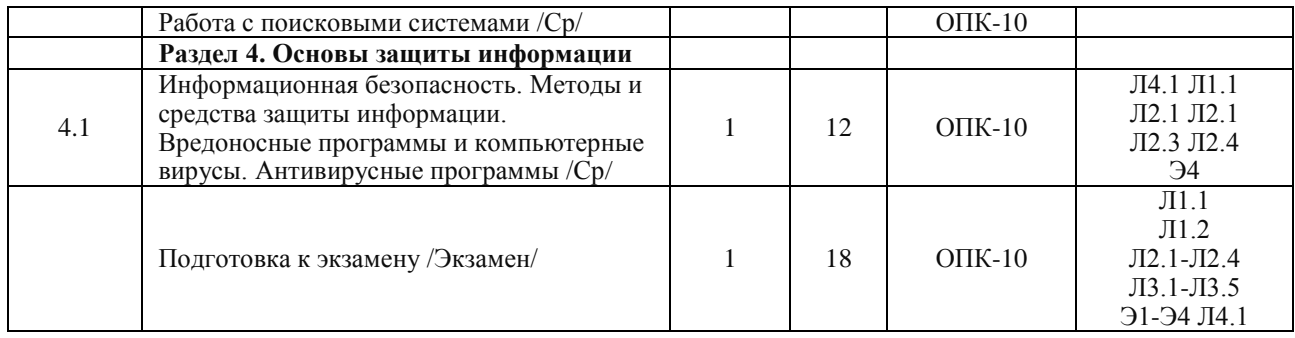

## **5 ФОНД ОЦЕНОЧНЫХ СРЕДСТВ ДЛЯ ПРОВЕДЕНИЯ ТЕКУЩЕГО КОНТРОЛЯ УСПЕВАЕМОСТИ И ПРОМЕЖУТОЧНОЙ АТТЕСТАЦИИ ОБУЧАЮЩИХСЯ ПО ДИСЦИПЛИНЕ**

Фонд оценочных средств для проведения текущего контроля успеваемости и промежуточной аттестации по дисциплине разрабатывается в соответствии с Положением о формировании фондов оценочных средств для проведения текущего контроля успеваемости, промежуточной и государственной итоговой аттестации № П.312000.06.7.188-2017.

Фонд оценочных средств для проведения текущего контроля успеваемости и промежуточной аттестации по данной дисциплине оформляется в виде приложения № 1 к рабочей программе дисциплины и размещаются в электронной информационно-образовательной среде Университета, доступной обучающемуся через его личный кабинет.

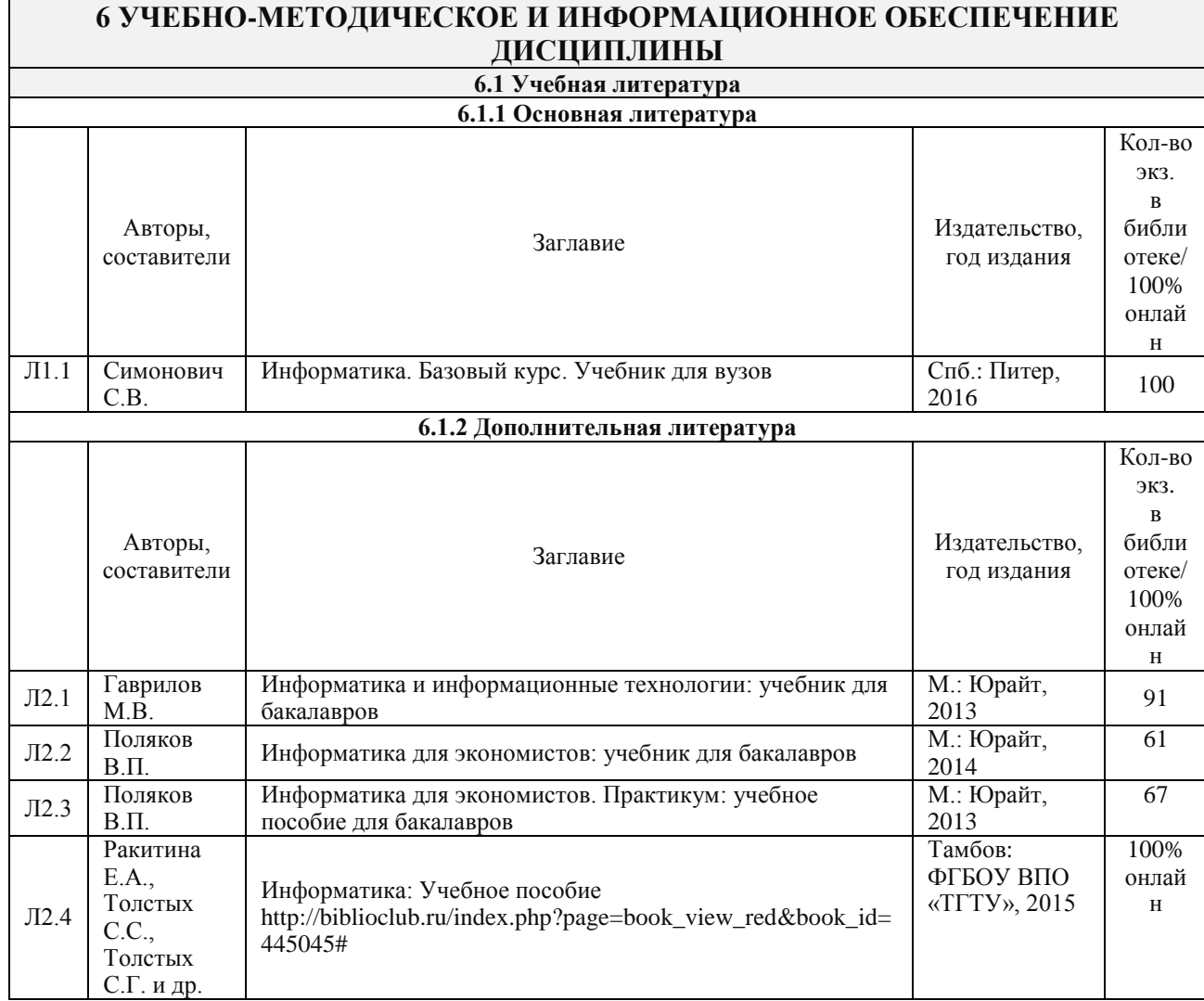

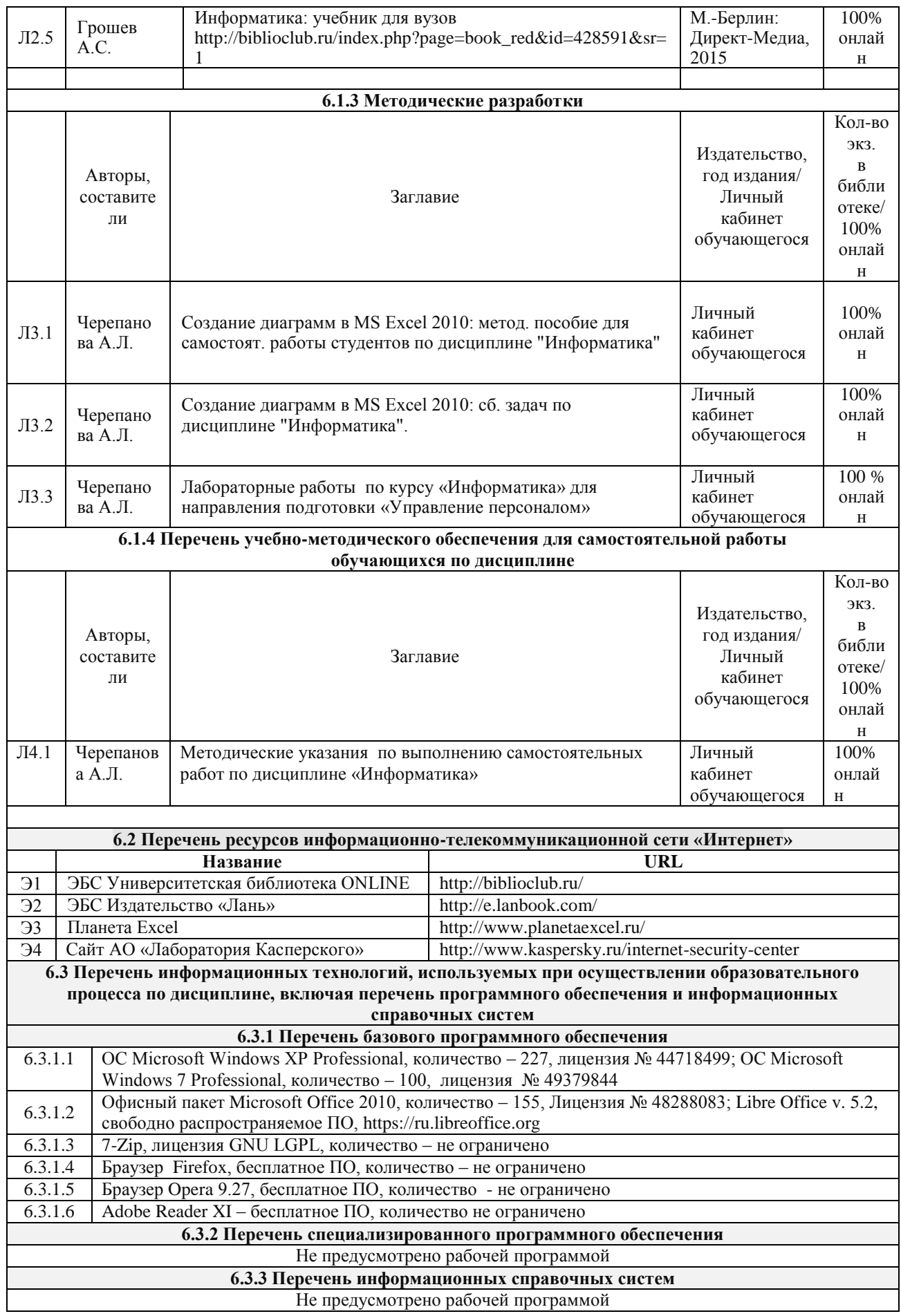

## **7 ОПИСАНИЕ МАТЕРИАЛЬНО-ТЕХНИЧЕСКОЙ БАЗЫ, НЕОБХОДИМОЙ ДЛЯ ОСУЩЕСТВЛЕНИЯ ОБРАЗОВАТЕЛЬНОГО ПРОЦЕССА ПО ДИСЦИПЛИНЕ**

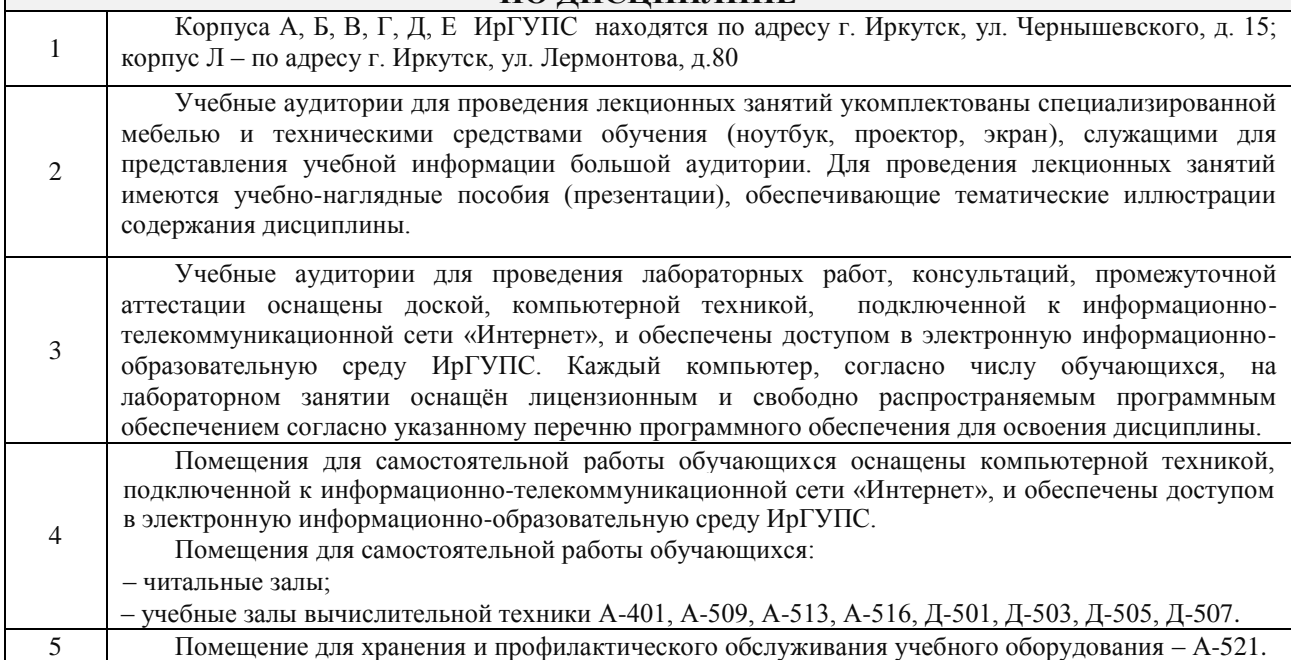

## **8 МЕТОДИЧЕСКИЕ УКАЗАНИЯ ДЛЯ ОБУЧАЮЩИХСЯ ПО ОСВОЕНИЮ ДИСЦИПЛИНЫ**

Для освоения учебной дисциплины "Информатика" необходима систематическая работа: 1)с материалами лекций, учебной основной, дополнительной литературой и информационными ресурсами сети Интернет;

2)по изучению тем, вынесенных на самостоятельную работу;

3)по выполнению лабораторных работ как на учебных занятиях, так и во внеурочное время;

В течение семестра необходимо готовиться к сдаче экзамена, прорабатывая лекционный материал и, используя основную и дополнительную литературу, онлайн-библиотеки, информационные ресурсы сети интернет, а также выполняя задания лабораторных и самостоятельных работ.

На лекциях преподаватель раскрывает основные вопросы в рамках рассматриваемой темы, акцентирует внимание на более сложных моментах тем, на которые необходимо обратить особое внимание. Лекционный материал выступает опорой для дальнейшей самостоятельной работы по изучению темы и подготовки к экзамену. При написании конспекта лекций необходимо: указывать название тем и следовать структуре изложения материала преподавателем; кратко фиксировать основное содержание; фиксировать определения, выводы. Записывать задания, выносимые на самостоятельную работу и выполнять их.

При введении новых терминов, понятий уточнять их содержание следует с помощью учебников, энциклопедий, словарей. Материал, который вызывает трудности, следует пометить и попытаться найти ответ в рекомендуемой литературе. Если самостоятельно не удается разобраться в материале, то необходимо сформулировать вопрос и задать преподавателю на консультации.

Целью лабораторных работ является формирование знаний, умений и навыков соответствующих результатам образования (компетенциям), получаемых в результате освоения учебной дисциплины Информатика; расширение и углубление знаний лекционного материала; реализация теоретических знаний на практике; формирование методов работы с информационными технологиями.

При проведении лабораторных работ необходимо следовать представленным указаниям. Для защиты лабораторных работ необходимо ознакомиться с требованиями для защиты и контрольными вопросами. Выполнять лабораторные работы следует в порядке, установленным рабочей программой.

При выполнении самостоятельных работ необходимо следовать методическим указаниям.

Комплекс учебно-методических материалов по всем видам учебной деятельности, предусмотренным рабочей программой дисциплины, размещен в электронной информационно-образовательной среде ИрГУПС, доступной обучающемуся через его личный кабинет.

**Приложение 1 к рабочей программе по дисциплине Б1.Б.28 «Информатика» (заочная форма)**

# **ФОНД ОЦЕНОЧНЫХ СРЕДСТВ для проведения текущего контроля успеваемости и промежуточной аттестации по дисциплине Б1.Б.28 «Информатика»**

## **1 Перечень компетенций с указанием этапов их формирования в процессе освоения образовательной программы**

Дисциплина «Информатика» участвует в формировании компетенций:

**ОПК-10**: способностью решать стандартные задачи профессиональной деятельности на основе информационной и библиографической культуры с применением информационнокоммуникационных технологий и с учетом основных требований информационной безопасности.

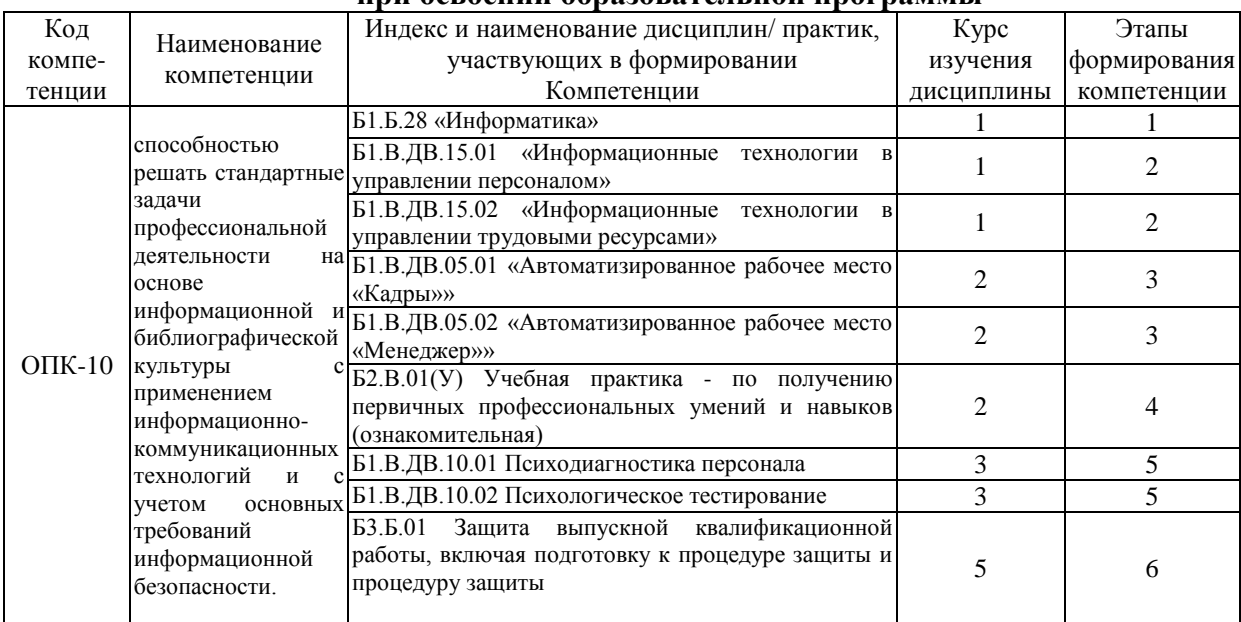

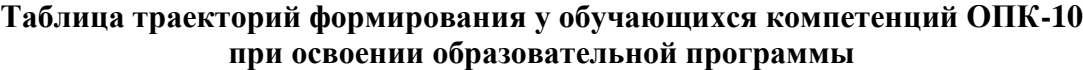

## **Таблица соответствия уровней освоения компетенций ОПК-10 планируемым результатам обучения**

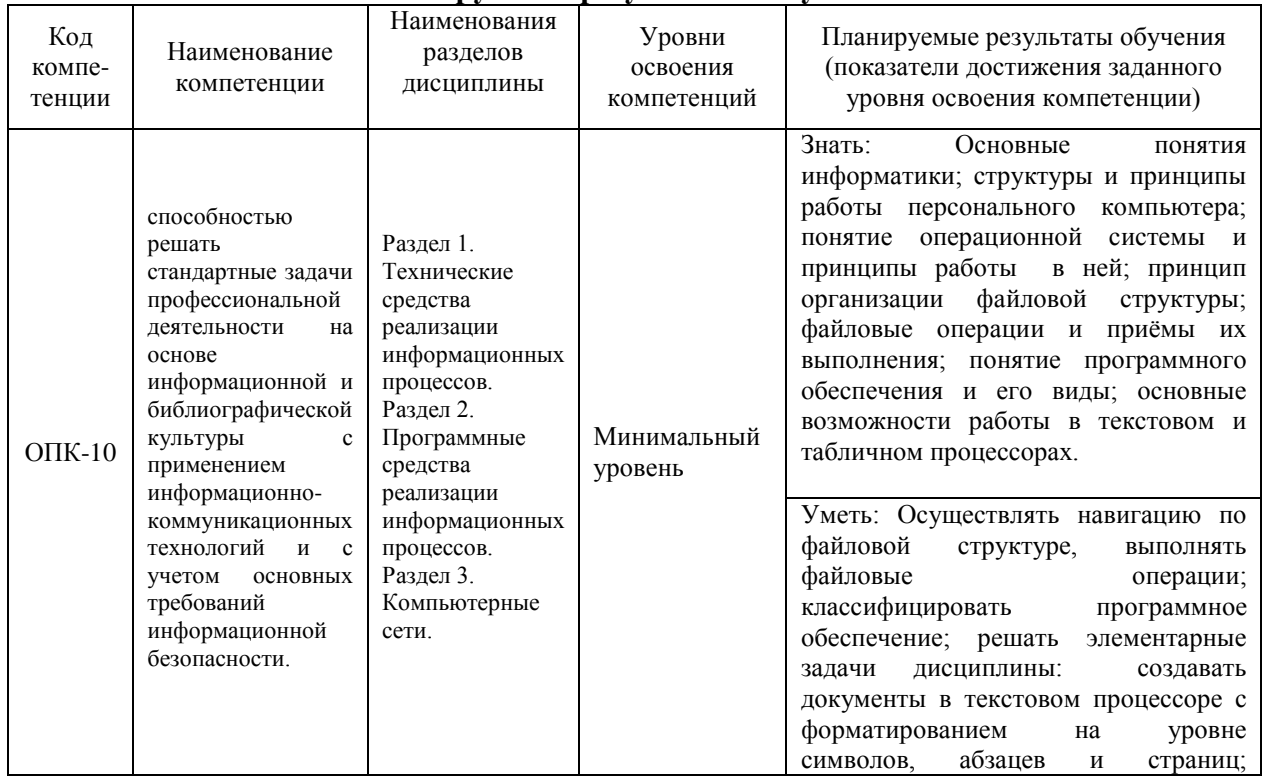

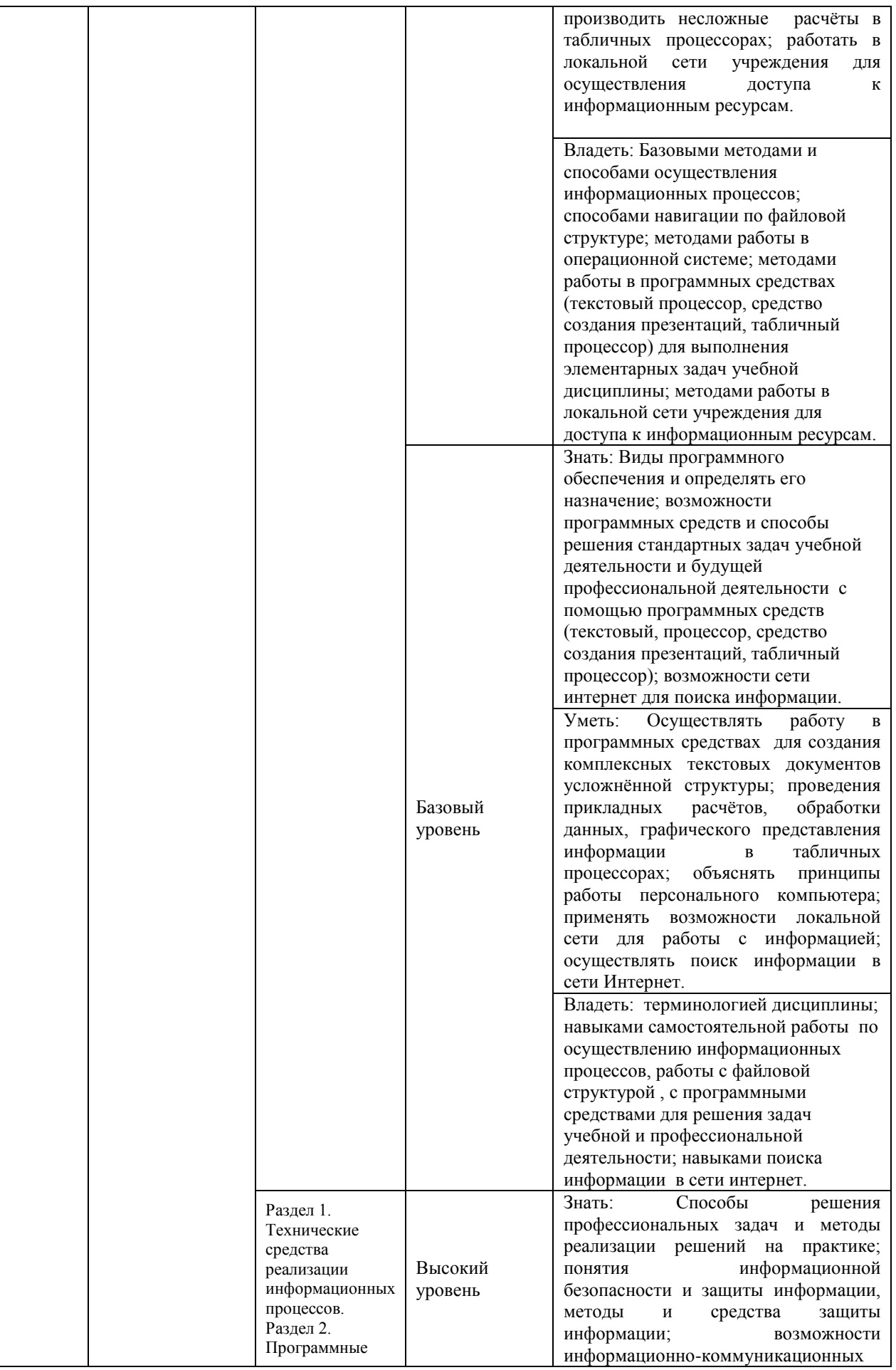

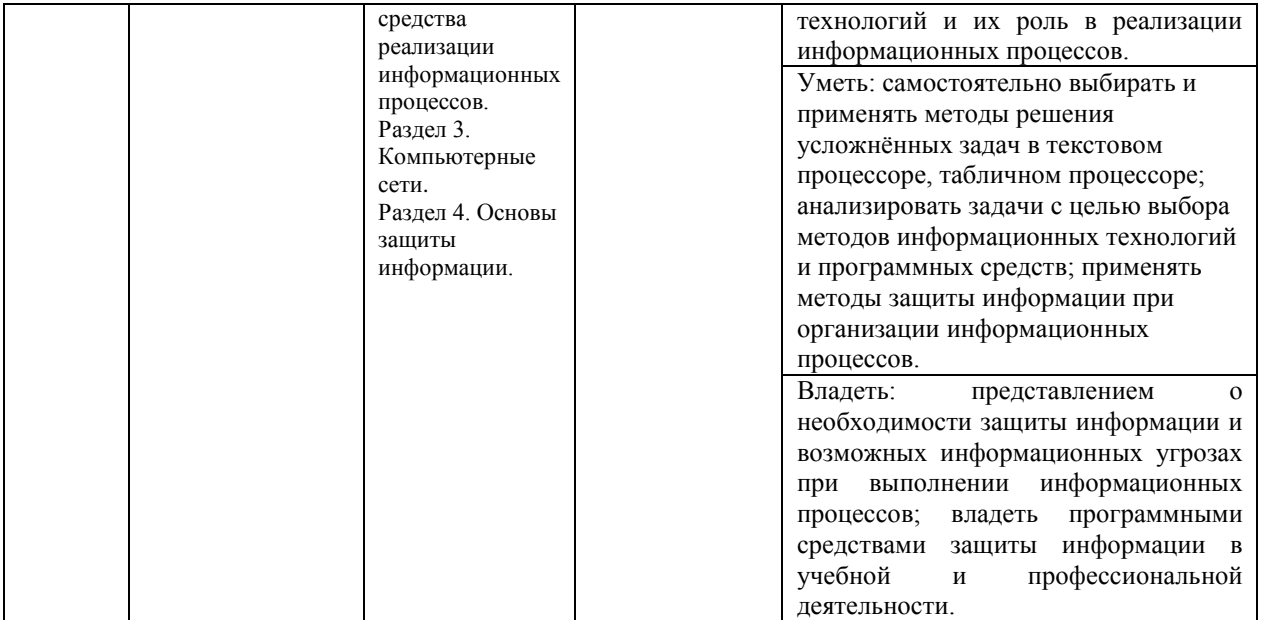

### **Программа контрольно-оценочных мероприятий за период изучения дисциплины**

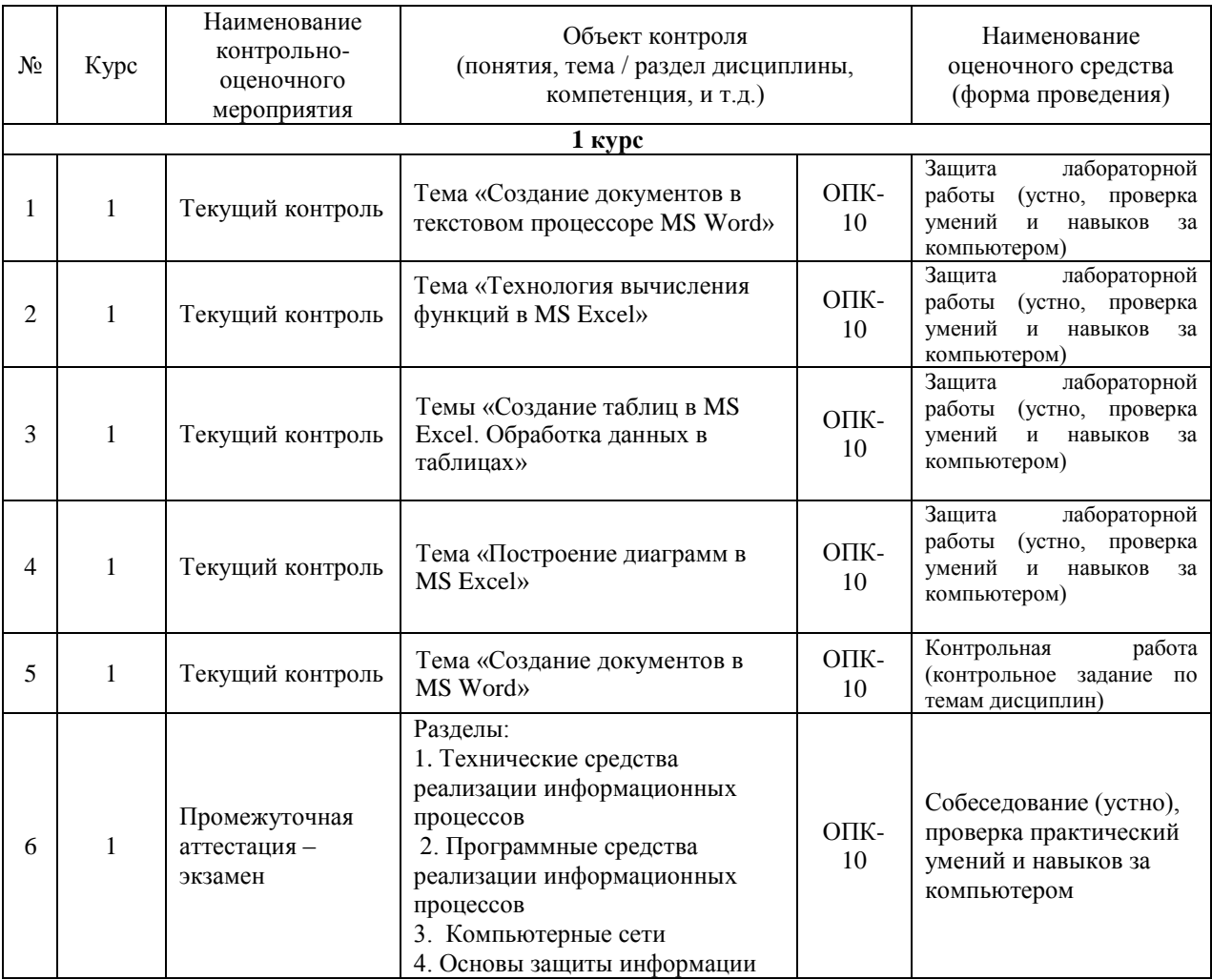

# **2 Описание показателей и критериев оценивания компетенций**

#### **на различных этапах их формирования, описание шкал оценивания**

Контроль качества освоения дисциплины включает в себя текущий контроль успеваемости и промежуточную аттестацию. Текущий контроль успеваемости и промежуточная аттестация обучающихся проводятся в целях установления соответствия достижений обучающихся поэтапным требованиям образовательной программы к результатам обучения и формирования компетенций.

Текущий контроль успеваемости – основной вид систематической проверки знаний, умений, навыков обучающихся. Задача текущего контроля – оперативное и регулярное управление учебной деятельностью обучающихся на основе обратной связи и корректировки. Результаты оценивания учитываются в виде средней оценки при проведении промежуточной аттестации.

Для оценивания результатов обучения используется четырехбалльная шкала: «отлично», «хорошо», «удовлетворительно», «неудовлетворительно» и/или двухбалльная шкала: «зачтено», «не зачтено».

Перечень оценочных средств, используемых для оценивания компетенций на различных этапах их формирования, а так же краткая характеристика этих средств приведены в таблице

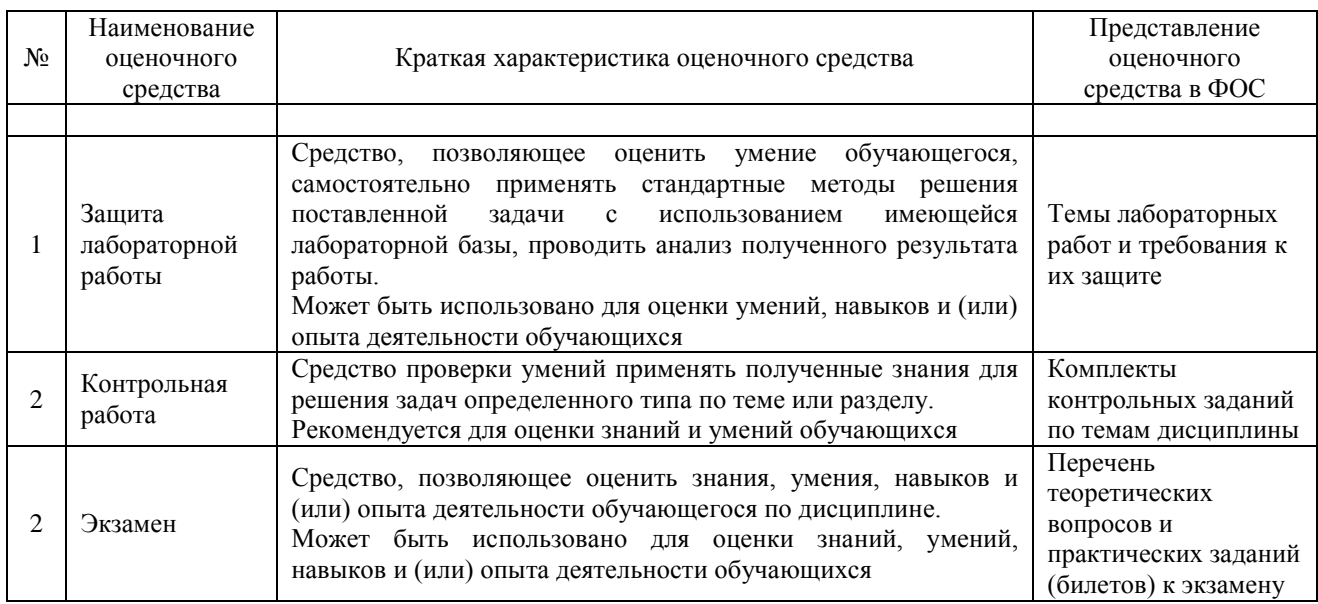

#### **Критерии и шкалы оценивания компетенций в результате изучения дисциплины при проведении промежуточной аттестации в форме зачета и экзамена, а также шкала для оценивания уровня освоения компетенций**

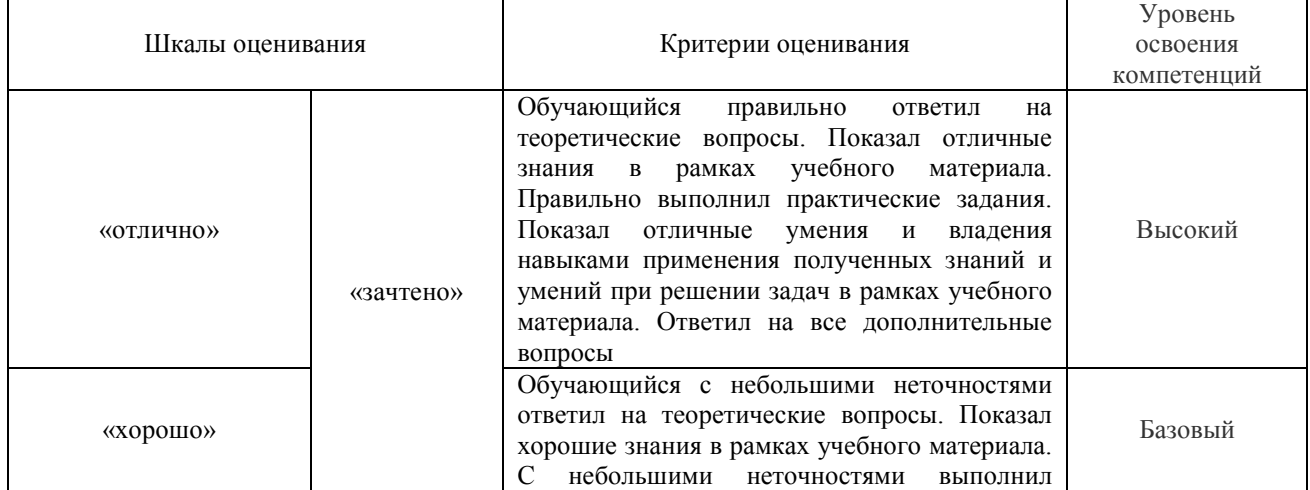

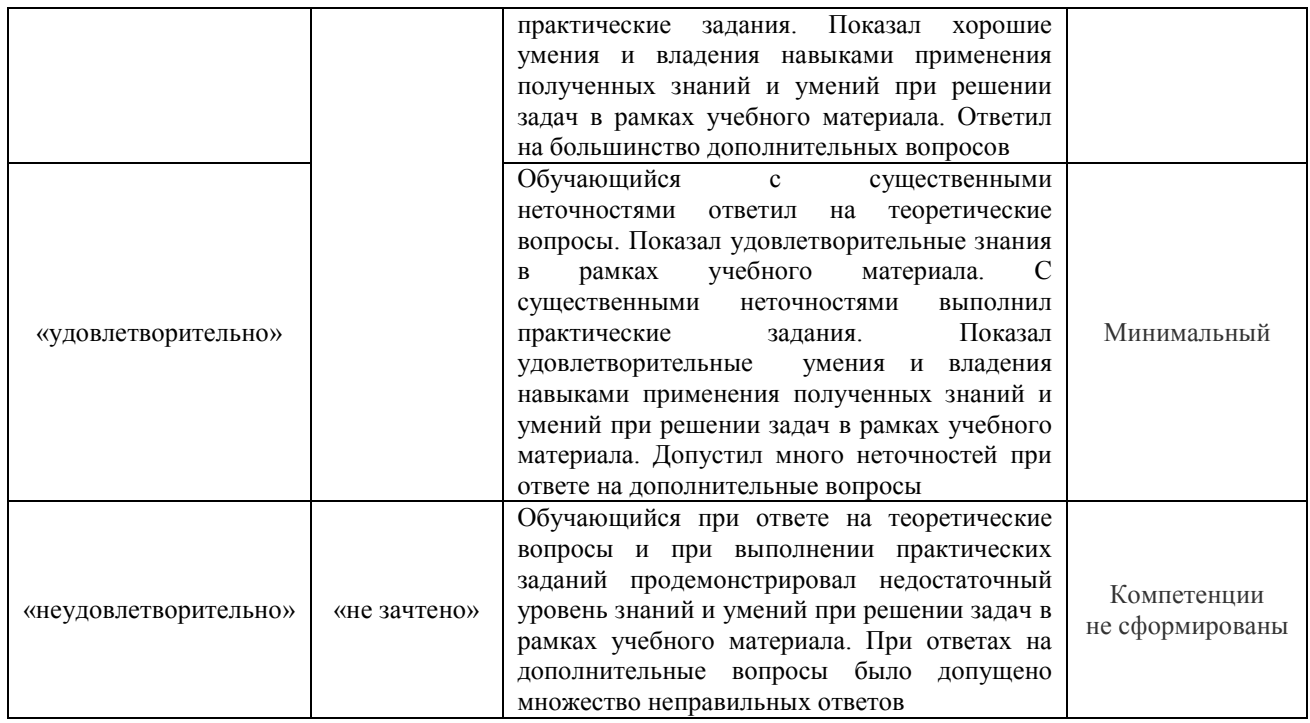

## **Критерии и шкалы оценивания результатов обучения при проведении текущего контроля успеваемости**

Защита лабораторной работы

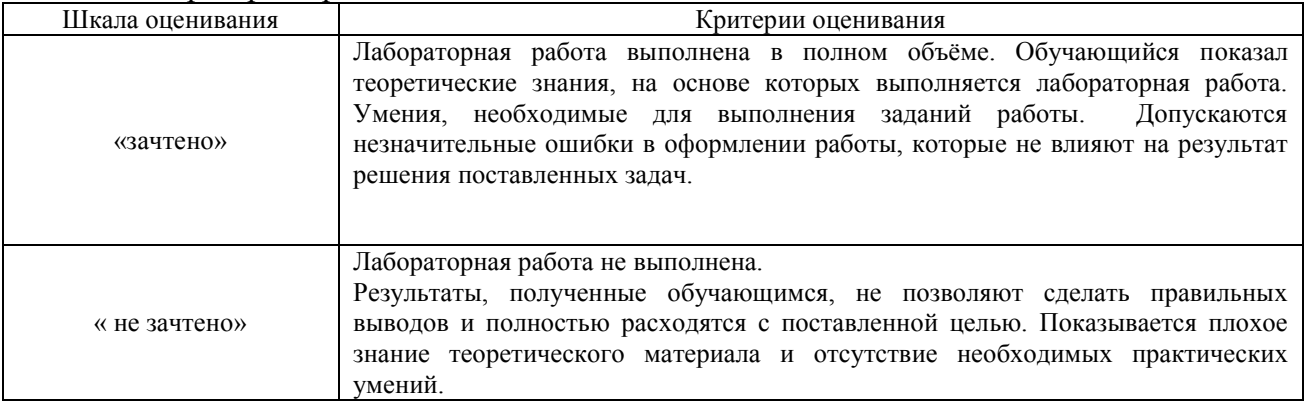

#### Контрольная работа

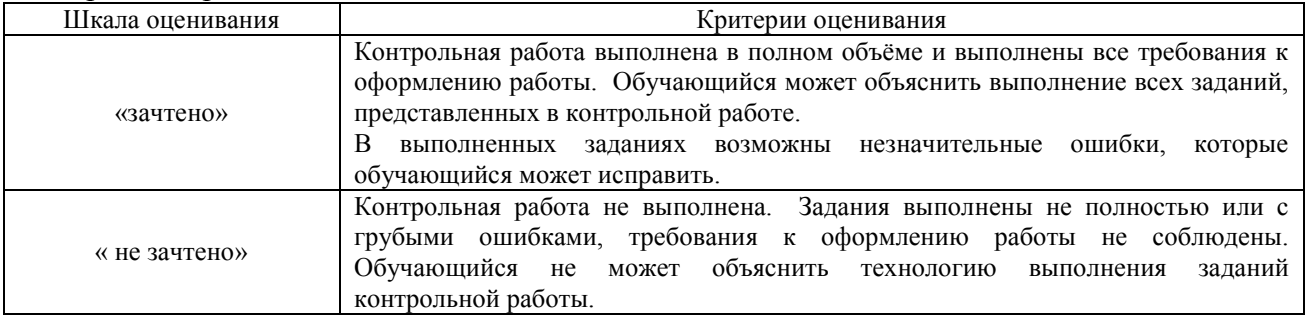

## **3 Типовые контрольные задания или иные материалы, необходимые для оценки знаний, умений, навыков и (или) опыта деятельности, характеризующих этапы формирования компетенций в процессе освоения образовательной программы**

### **3.1. Перечень типовых контрольных вопросов, практических умений и навыков для проведения текущего контроля**

Тема «Создание документов в текстовом процессоре MS Word»

- 1) Контрольные вопросы:
	- Что такое текстовый процессор?
	- Какие существуют способы запуска приложения MS Word.
	- Какое расширение имеет файл, созданный в приложении Microsoft Word?
	- Расскажите об элементах интерфейса MS Word 2010.
	- Перечислите режимы просмотра документа.
	- Как распечатать документ?
- 2) Умения и навыки:
	- создание нового документа
	- открытие документа
	- установление параметров страниц
	- форматирование символов
	- переход на новую строку в абзаце
	- форматирование абзацев:
		- a. выравнивание
		- b. отступы
		- c. отступы/выступы для первой строки
		- d. интервалы "до" и "после" абзаца
		- e. междустрочные интервалы
	- добавление колонтитула и внесение в него информации
	- вставка дата и времени
	- нумерация страниц документа
	- создание нумерованного списка
	- создание маркированного списка
	- создание многоуровневого списка
	- применение редактора формул
	- разбиение текста на колонки
	- создание таблиц
	- добавление строки/столбца в таблице
	- изменение размеров строк и столбцов таблицы
	- удаление таблицы
	- разбиение/объединение ячеек таблицы
	- сортировка данных в таблице
	- нумерация строк таблицы
	- изменение вида границ таблицы
	- переключение между окнами открытых документов
	- применение инструмента «формат по образцу»
	- создание оглавления
	- добавление/удаление сноски в тексте

Тема «Технология вычисления функций в MS Excel»

- 1) Контрольные вопросы:
	- Дайте определение понятиям «электронная таблица», «табличный процессор».
	- Как называется документ MS Excel?
	- Какое расширение имеет файл, созданный в MS Excel?
	- Как обозначаются адрес ячейки?
	- Какая ячейка называется активной?
- Как обозначается блок ячеек?
- Что называется формулой в Excel и что входит в её состав?
- С какого знака начинается запись формулы?
- Где располагается Строка формул?
- Где располагается Поле имени?
- Перечислите способы вызова мастера функций.
- Как можно исправить аргументы уже набранной формулы?
- Нажатием какой клавиши завершается ввод любых данных в ячейки?
- Как выравниваются в ячейке числовые и текстовые данные?
- При вводе нецелых значений какой знак используется в качестве разделителя целой и дробной части десятичной дроби?
- Назовите категории функций в MS Excel?
- Назовите математические функции.
- Определите назначение функций СЦЕПИТЬ, ПРОПНАЧ.
- Объясните представление чисел в экспоненциальном формате 1,65Е-02, 1,45E+03.
- Как обозначаются адреса ячеек в альтернативной системе адресов?
- 2) Умения и навыки:
	- переименовывать, копировать, перемещать, удалять, создавать рабочий лист
	- установка и отмена альтернативной системы указания адресов ячеек
	- изменение ширины столбца ячейки
	- ввод обыкновенных дробей в ячейки (2 способа)
	- набор формул
	- набор встроенных функций

Темы «Создание таблиц в MS Excel. Обработка данных в таблицах»

- 1) Контрольные вопросы:
	- Что позволяют определить функции СЧЁТ, СЧЁТЕСЛИ, СУММ, СРЗНАЧ, ЕСЛИ, И, ИЛИ?
	- Какие аргументы имеют функции СЧЁТ, СЧЁТЕСЛИ, СУММ, СРЗНАЧ, ЕСЛИ, И, ИЛИ?
	- Для чего применяется условное форматирование?
	- Какие способы получения рядов данных вы знаете?
	- Назначение абсолютной, относительной, смешанной адресации.
	- Как автоматически поставить абсолютную адресацию на ячейку?
- 2) Умения и навыки:
	- объединять ячейки, отменять объединение ячеек;
	- удалять строки/столбцы;
	- добавлять строки/столбцы;
	- скрывать/отображать строки столбцы;
	- изменять границы ячеек;
	- переносить текст по словам;
	- устанавливать параметры размещения текста в ячейках;
	- устанавливать разделитель групп разрядов числа;
	- уменьшать/увеличивать количество десятичных знаков после запятой;
	- находить процент от числа и число по проценту, используя процентный формат;
	- использовать абсолютные, относительные и смешанные ссылки;
	- использовать автосумму;
	- использовать информацию строки состояния окна приложения;
- применять функции СЧЁТ, СЧЁТЕСЛИ, СУММ, СРЗНАЧ, ЕСЛИ, И, ИЛИ;
- добавлять/удалять примечание ячеек;
- применять условное форматирование, удалять правила условного форматирования;
- использовать различные способы для получения рядов данных;
- применять команду Формат по образцу;
- очищать формат ячеек.

Тема «Построение диаграмм в MS Excel»

- 1) Контрольные вопросы:
	- Что такое диаграмма?
	- Какие виды диаграмм можно строить в MS Excel?
	- Из каких элементов состоит диаграмма?
- 2) Умения и навыки:
	- правильно определять диапазон для построения диаграммы;
	- понимать разницу между представлением данных в строках и столбцах таблицы;
	- определять элементы диаграммы;
	- добавлять/удалять ряды данных на диаграмме (2 способа);
	- добавлять/удалять элементы диаграммы;
	- вызывать окно диалога для форматирования элементов диаграммы (2 способа);
	- форматировать элементы диаграммы;
	- изменять тип диаграммы;
	- работать с окном диалога Выбор источника данных;
	- изменять положение легенды в области диаграммы;
	- изменять максимальное/минимальное значение по оси;
	- изменять цену основных делений по оси;
	- изменять выравнивание подписей осей;
	- изменять макет диаграммы;
	- изменять стили диаграмм;
	- изменять размещение диаграммы;
	- работать с командами группы Текущий фрагмент вкладки Макет и Формат;
	- использовать команды вкладки Формат для форматирования элементов;
	- строить диаграмму с двумя осями значений;
	- добавлять стрелки на оси;
	- использовать команды контекстного меню для работы с элементами диаграммы.

## **3.2 Типовые контрольные задания для проведения контрольной работы**

Тема «Создание документов в MS Word»

- 1. Наберите два абзаца текста: первый абзац набираете по образцу, второй абзац ваша биография (не менее 4 строк).
	- a. Установите параметры форматирования для первого абзаца:

Выравнивание абзаца: *по ширине*;

Отступ для первой строки: *1.25 см*;

Междустрочный интервал: *полуторный*;

Интервал до абзаца: *0 пт*;

Интервал после абзаца: *10 пт*.

b. Установите параметры для второго абзаца:

Выравнивание абзаца: *по левому краю*; Отступ слева: *2 см*; Отступ для первой строки: *1 см*; Междустрочный интервал: *двойной*; Интервал до абзаца: *0 пт*; Интервал после абзаца: *10 пт*;

- 2. К первому абзацу добавьте сноску, указанную в абзаце. Сноска должна располагаться в конце страницы. В области сноски напишите пояснение к слову, к которому добавлена сноска.
- 3. Создайте нумерованный/маркированный и многоуровневый список.
- 4. Скопируйте абзацы из 4го задания. Уберите сноску в скопированном 1-ом абзаце. Разбейте абзацы на 2 колонки. Установите разделитель между колонками.
- 5. Наберите математическое выражение

$$
x_{1,2} = \frac{-b \pm \sqrt{b^2 - 4 \cdot a \cdot c}}{2 \cdot a}
$$

6. Создайте таблицу по образцу

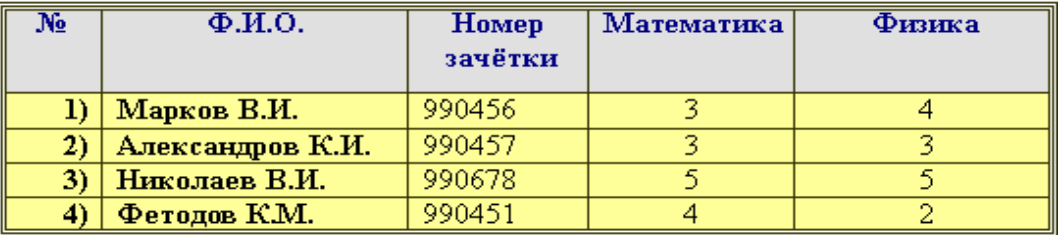

7. Создайте титульный лист контрольной работы и оглавление.

#### **3.3 Перечень теоретических вопросов к экзамену**

Раздел 1 «Технические средства реализации информационных процессов»

- 1.1. Понятие информации, свойства информации, виду информации. Единицы измерения информации.
- 1.2. Наука информатика. Информационное общество. Информационная культура.
- 1.3. Базовая аппаратная конфигурация ПК.
- 1.4. Структура и принцип работы ПК.
- 1.5. Принципы Джона фон Неймана.
- 1.6. Процессор. Состав, характеристики.
- 1.7. Память ПК. Виды памяти. Внутренние запоминающие устройства.
- 1.8. Периферийные устройства ПК. Устройства ввода, устройства вывода информации.

Раздел 2 «Программные средства реализации информационных процессов»

- 2.1.Программное обеспечение ПК, классификация.
- 2.2.Системное программное обеспечение ПК.
- 2.3.Прикладное программное обеспечение ПК.
- 2.4.Сервисное программное обеспечение ПК.
- 2.5.Архивация данных.
- 2.6.Операционная система. Операционная система Windows.
- 2.7.Понятие файла и папки. Файловая структура и система. Путь доступа к файлу, шаблоны имени файла.
- 2.8.Табличный процессор. Электронная таблица. Основные элементы. Виды адресации.
- 2.9.Типы данных в MS Excel. Работа с формулами и функциями.
- 2.10. Форматирование данных в MS Excel. Работа с процентным форматом. Понятие условного форматирования.
- 2.11. Логические функции MS Excel. Общий вид. Примеры использования.
- 2.12. Функции СЧЁТ, СЧЁТЕСЛИ, СУММ, СУММЕСЛИ в MS Excel.
- 2.13. Диаграмма. Работа с диаграммами в MS Excel.
- 2.14. Работа со списками в MS Excel. Особенности их создания и принципы работы.
- 2.15. Функции работы с базами данных в MS Excel.
- 2.16. Решение уравнений, систем уравнений и проведение операций с матрицами средствами MS Excel. Инструмент «Подбор параметра».

#### Раздел 3 « Компьютерные сети»

- 3.1.Компьютерные сети.
- 3.2.Локальные сети.
- 3.3.Глобальная сеть Интернет. Службы Интернета.
- 3.4.Web сайт, web страница. Понятие браузера. Унифицированный указатель ресурсов URL. Доменная система имён.
- 3.5.Поиск информации в сети Интернет.

#### **Раздел 4 «Основы защиты информации»**

- 4.1.Понятие информационной безопасности. Методы и средства защиты.
- 4.2.Вредоносные программы и компьютерные вирусы.
- 4.3.Антивирусные программы.

#### **3.4 Перечень типовых простых практических заданий к экзамену**

- 1. Создать самораспаковывающийся архив и объяснить технологию создания.
- 2. Создать в MS Word схему по образцу

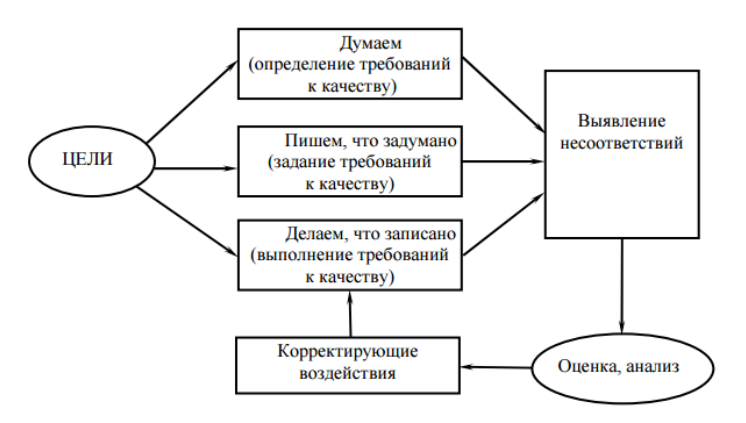

3. Создать математическое выражение в MS Word

$$
\begin{cases} 11x_1 + 2x_2 + \frac{x_3}{3} = -2 \\ -4x_1 + 7x_3 = 1 \\ -\frac{x_1}{2} + 5x_2 - 5x_3 = 2 \end{cases}
$$

4. Создать таблицу по образцу

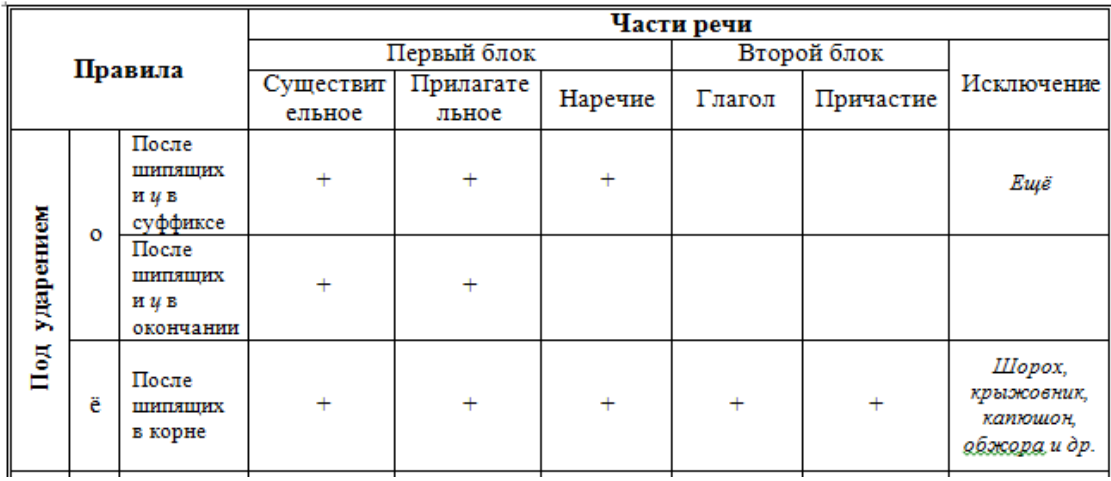

## 5. Создать в MS Excel таблицу по образцу

- a. Создать столбец, в котором будет подсчитано, сколько процентов оклад каждого сотрудника составляет от общей оклада всех сотрудников *Формула: Оклад/Суммарный оклад\*100;*
- b. Используя функции работы с БД, определить средний оклад сотрудников, у которых второй разряд

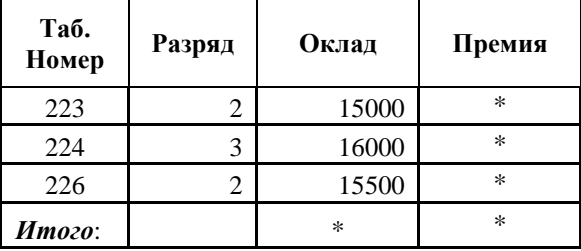

## **3.5 Перечень типовых комплексных практических заданий к экзамену**

- 1. Создать в MS Word документ, состоящий из трёх страниц c чередованием видов ориентаций страниц. На странице альбомной ориентации создать многоуровневый список. Объясните технологию создания.
- 2. Создать таблицу в MS Word и определить в таблице минимальный процент выполнения плана и среднюю тарифную ставку.

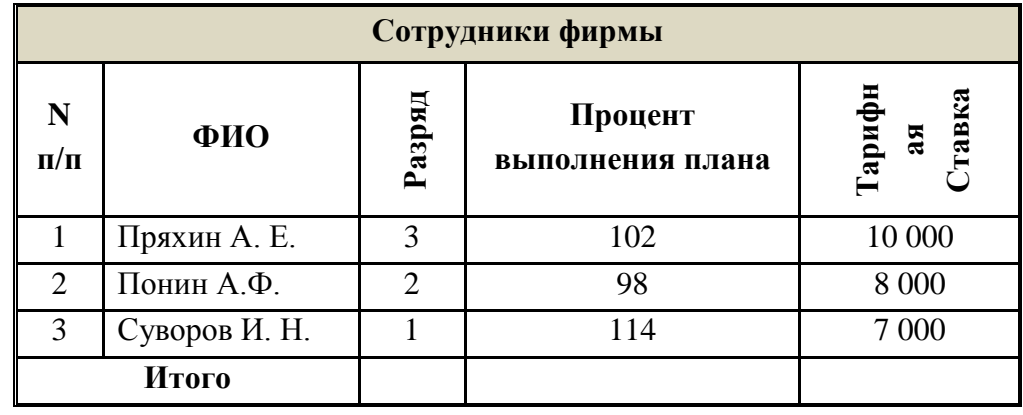

- 3. Создать в Excel таблицу по образцу
	- a. Используя формулы, заполнить ячейки с символом «\*»;
	- b. Определить количество сотрудников, у которых второй разряд;
- c. Создать столбец, в котором будет определена премия сотрудников. Премия составляет 30% от оклада
- d. Создать столбец, в котором будет выведена информация: «курсы в 2011», «курсы в 2012». Если разряд не превышает 2 то курсы в 2011, в остальных случаях – 2012 г.
- e. Построить гистограмму по окладу сотрудников.
- f. Выделить цветом ячейки, в которых оклад превышает 15000.

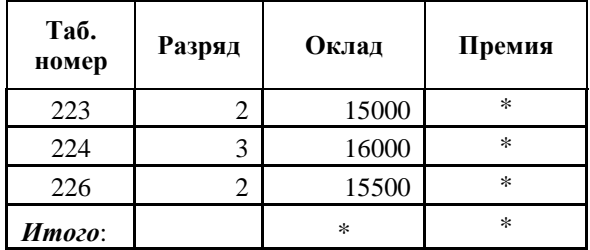

## **4 Методические материалы, определяющие процедуру оценивания знаний, умений, навыков и (или) опыта деятельности, характеризующих этапы формирования компетенций**

В таблице приведены описания процедур проведения контрольно-оценочных мероприятий и процедур оценивания результатов обучения с помощью оценочных средств в соответствии с рабочей программой дисциплины.

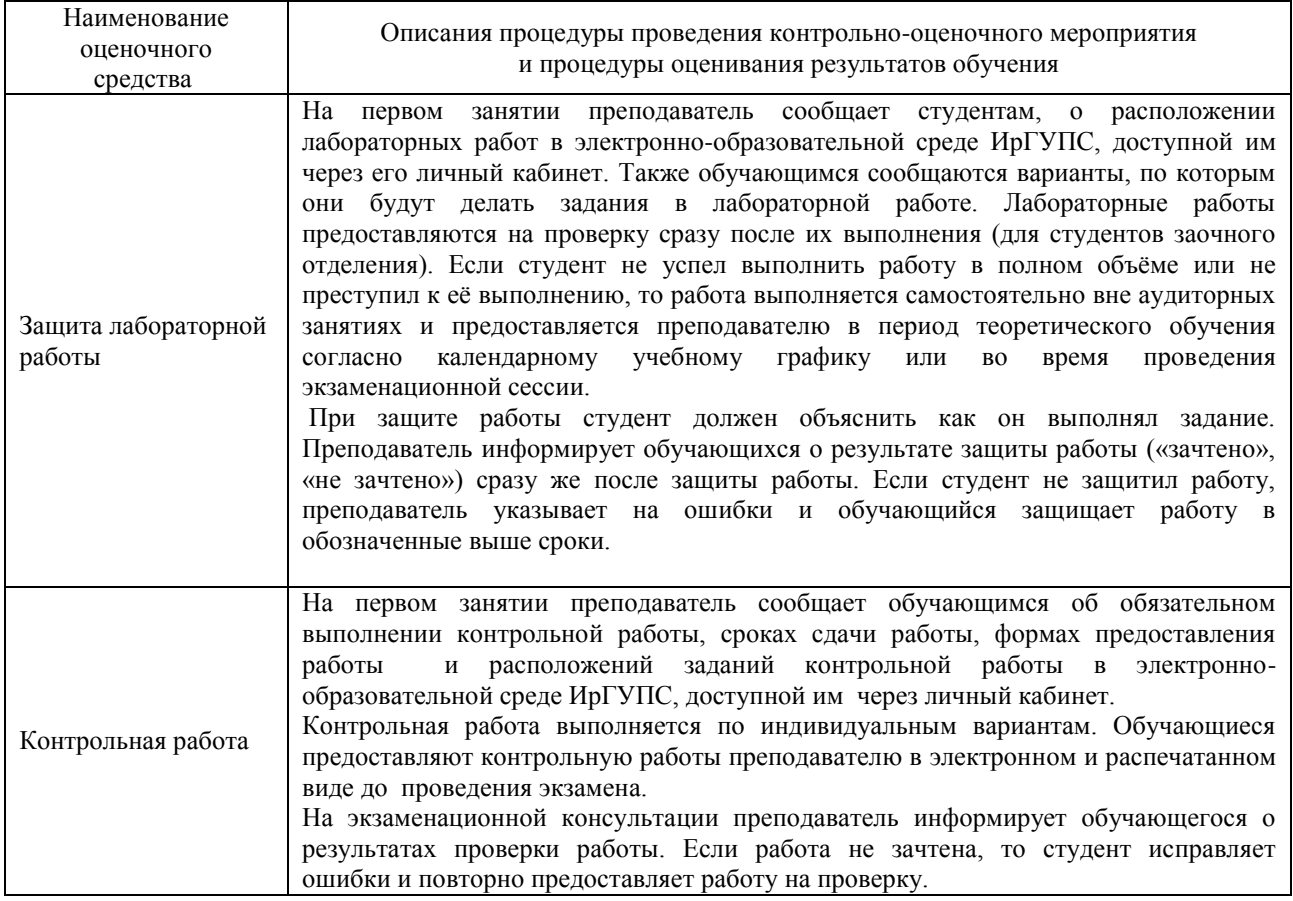

Для организации и проведения промежуточной аттестации экзамена составляются типовые контрольные задания или иные материалы, необходимые для оценки знаний, умений, навыков и (или) опыта деятельности, характеризующих этапы формирования компетенций в процессе освоения образовательной программы:

– перечень теоретических вопросов к экзамену для оценки знаний;

– перечень типовых простых практических заданий к экзамену для оценки умений;

– перечень типовых практических заданий к экзамену для оценки навыков и (или) опыта деятельности.

Перечень теоретических вопросов и перечни типовых практических заданий разного уровня сложности к экзамену обучающиеся получают в начале семестра через электронную информационно-образовательную среду ИрГУПС (личный кабинет обучающегося).

#### **Описание процедур проведения промежуточной аттестации в форме экзамена и оценивания результатов обучения**

Промежуточная аттестация в форме экзамена проводится путем устного собеседования по билетам и проверки практических навыков за компьютером. Билеты составлены таким образом, что в каждый из них включал в себя теоретические вопросы и практические задания.

Билет содержит один теоретический вопрос для проверки знаний и два практических вопроса. Теоретические вопросы выбираются из перечня вопросов к экзамену. Каждый практический вопрос содержит задания для оценки умений (выбираются из перечня типовых простых практических заданий к экзамену) и навыков и (или) опыта деятельности (выбираются из перечня типовых практических заданий к экзамену).

Распределение теоретических вопросов и практических заданий по экзаменационным билетам находится в закрытом для обучающихся доступе. Разработанный комплект билетов (25-30 билетов) не выставляется в электронную информационно-образовательную среду ИрГУПС, а хранится на кафедре-разработчике ФОС на бумажном носителе в составе ФОС по дисциплине.

На экзамене обучающийся берет билет, для подготовки ответа на экзаменационный билет обучающемуся отводится время в пределах 45 минут. В процессе ответа обучающегося на вопросы и задания билета, преподаватель может задавать дополнительные и уточняющие вопросы.

Для допуска к экзамену необходимо сдать контрольную работу. Обучающиеся, которые не защитили лабораторные работы, получают дополнительные задания на экзамене, связанные с темой незащищённой работы.

Каждый вопрос/задание билета оценивается по четырехбалльной системе, а далее вычисляется среднее арифметическое оценок, полученных за каждый вопрос/задание. Среднее арифметическое оценок округляется до целого по правилам округления.

# **Образец экзаменационного билета**

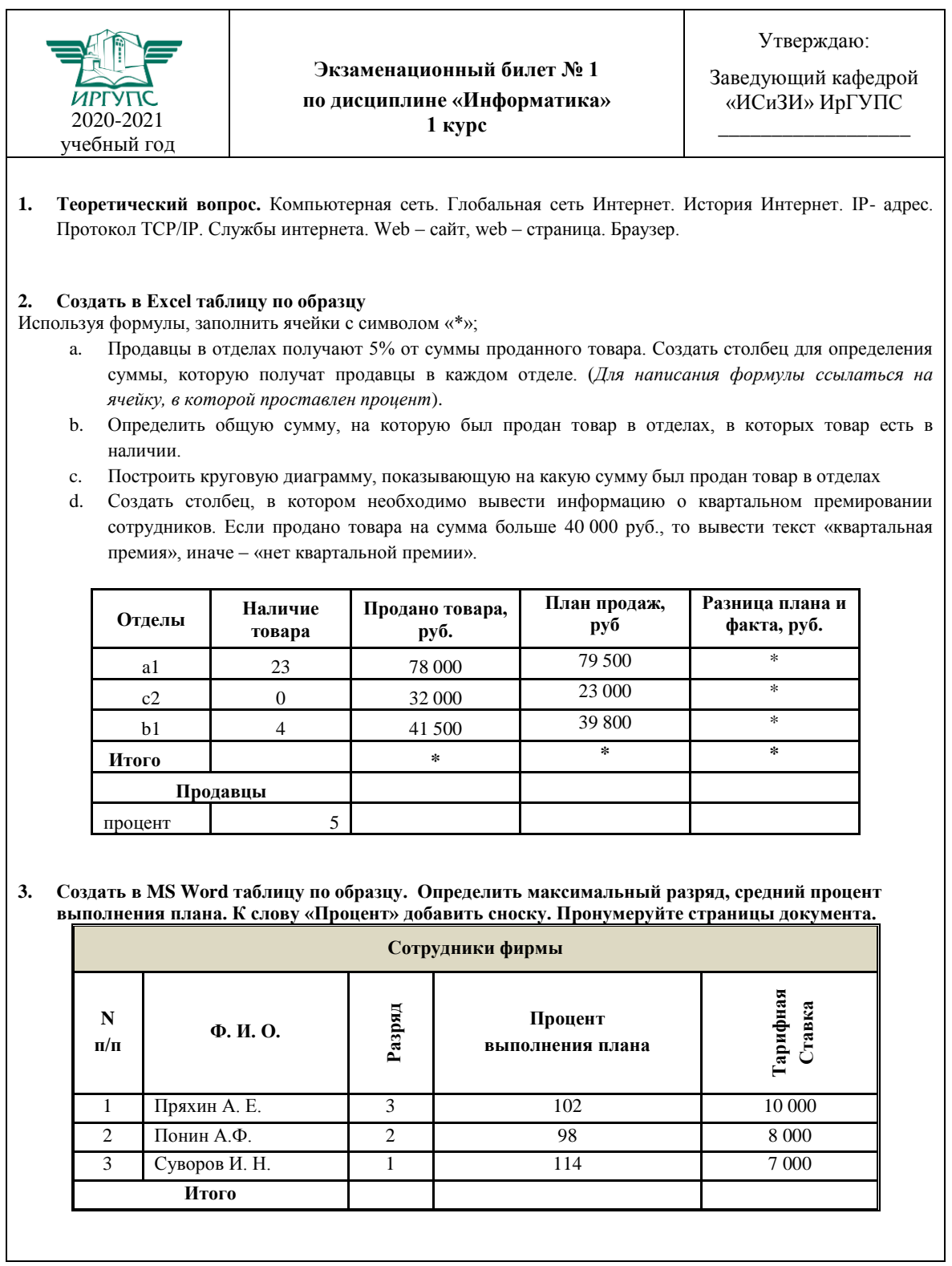

## Лист регистрации дополнений и изменений рабочей программы дисциплины «Информатика»

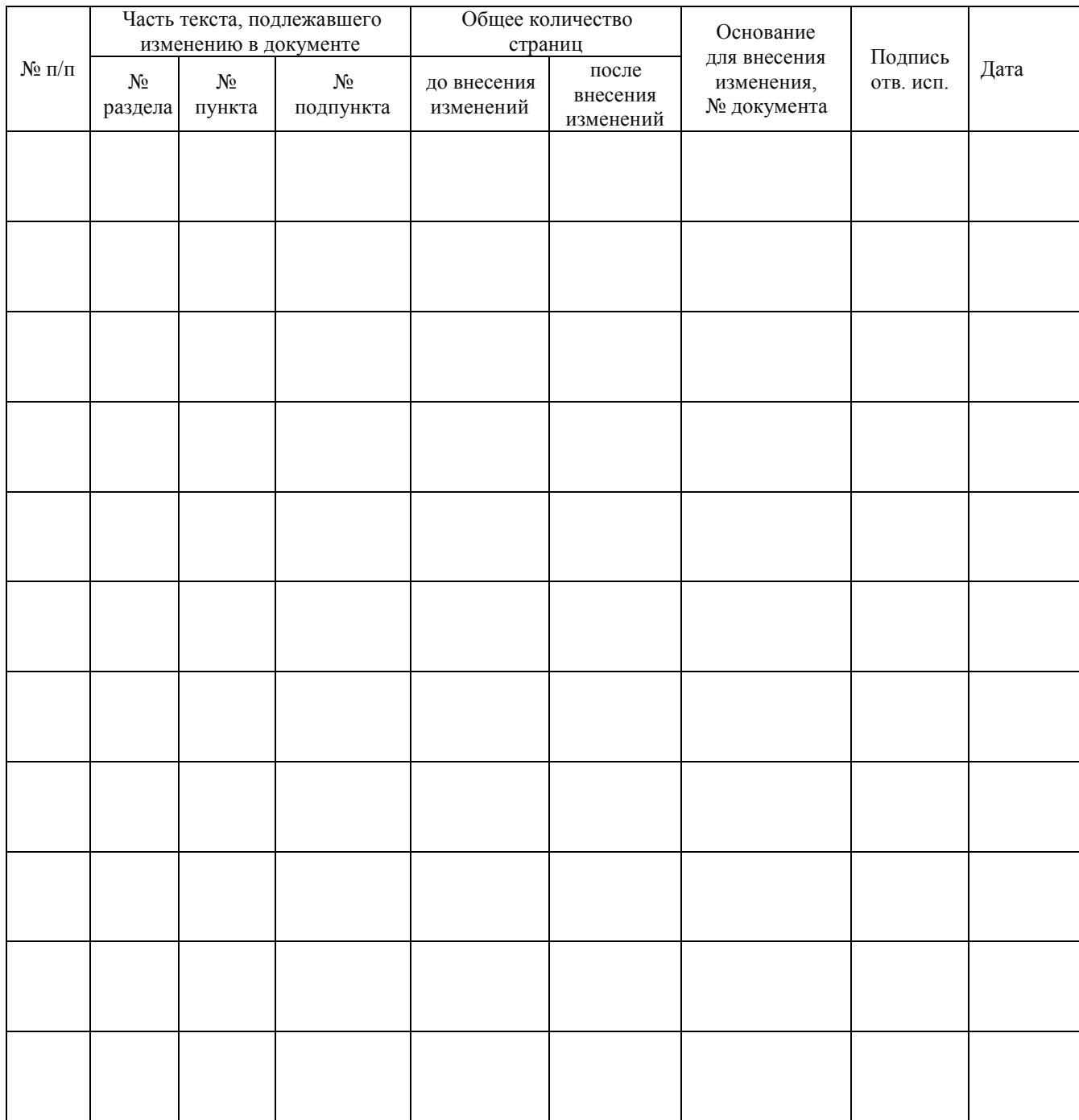